## **Please follow the below steps to get MATLAB running:**

- 1. Open your Jupyter environment(LAB/HUB).
- 2. If you are using JupyterLab (on the right in figure below), select the MATLAB icon on the launcher. If you are using Jupyter Notebook (on the left in figure below), on the New menu, select MATLAB.

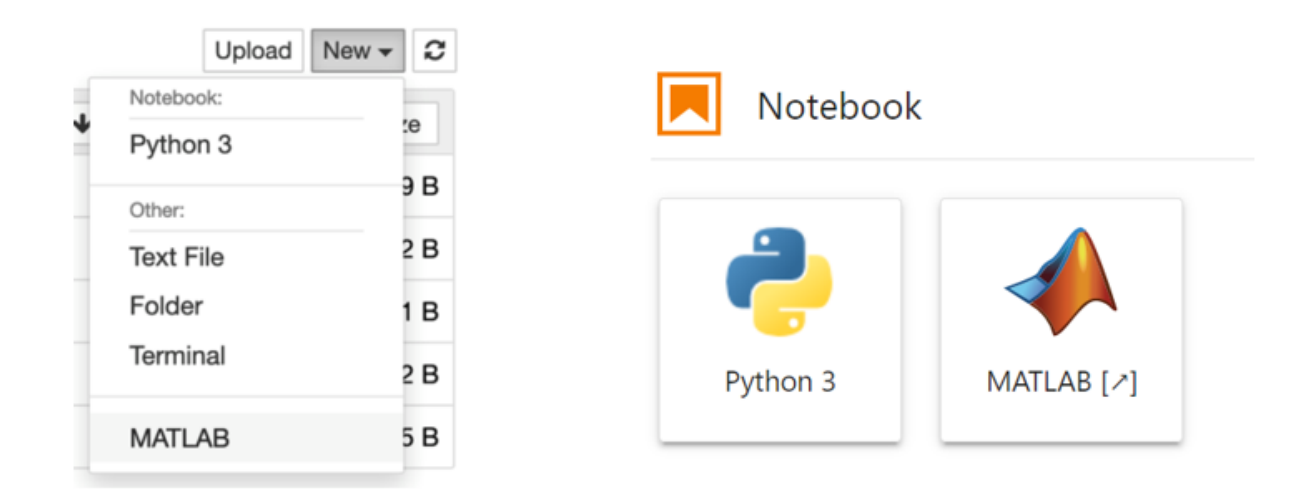

- 3. To use MATLAB on the PMP you must have a license obtained individually, from your institution, or through a network license manager. When prompted, enter the username and password associated with your MathWorks account. If you are using a network license manager, change to the *Network License Manager* tab and enter the license server address instead.
	- Additional information and help with these scenarios can be found on GitHub at https://github.com/mathworks/jupyter-matlab-proxy/blob/main/MATLAB-Licensing-Info.md.
	- If you are having trouble logging in or using your license on the PMP, please contact technical support (https://precision.heart.org/technical-support)

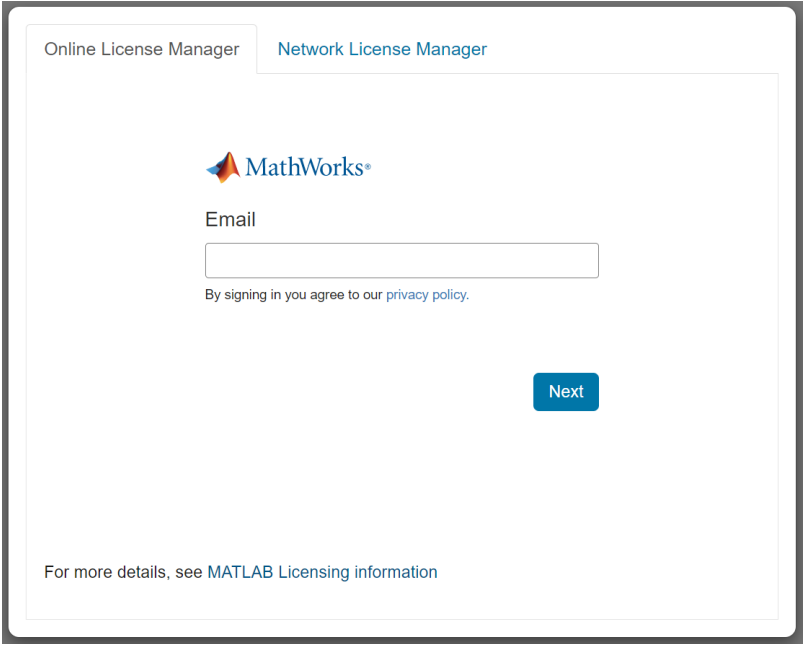

precision.heart.org

- 4. Wait for the MATLAB session to start. This can take several minutes.
- 5. To manage the MATLAB integration for Jupyter, click the tools icon shown below.

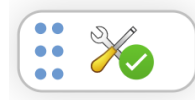

6. Clicking the tools icon opens a status panel with buttons like the ones below:

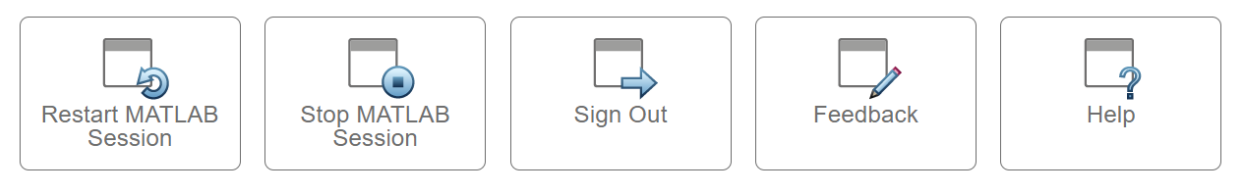

## **The following options are available in the status panel (some options are only available in a specific context):**

- o **Start MATLAB Session** Start your MATLAB session. Available if MATLAB is stopped.
- o **Restart MATLAB Session** Restart your MATLAB session. Available if MATLAB is running or starting.
- o **Stop MATLAB Session** Stop your MATLAB session. Use this option if you want to free up RAM and CPU resources. Available if MATLAB is running or starting.
- o **Sign Out** Sign out of MATLAB. Use this to stop MATLAB and sign in with an alternative account. Available if using online licensing.
- o **Unset License Server Address** Unset network license manager server address. Use this to stop MATLAB and enter new licensing information. Available if using network license manager.
- o **Feedback** Send feedback about the MATLAB Integration for Jupyter. This action opens your default email application.
- o **Help** Open a help pop-up for a detailed description of the options.